# **[Księgowość](https://pomoc.comarch.pl/optima/pl/2023_5/index.php/dokumentacja/ksiegowosc-30/)**

## **Nowości**

1. **Księgowość.** Dodano **Zestawienie dochodów/przychodów do wyliczenia składki zdrowotnej**, umożliwiające wyliczenie dochodu/przychodu dla składki zdrowotnej dla podatników rozliczających się zarówno miesięcznie, jak i kwartalnie oraz w sposób uproszczony.

Z poziomu listy zaliczek na PIT-36, PIT-36L, PIT-28 dodano zakładkę *Zestawienie dochodów/przychodów do wyliczenia składki zdrowotnej*. Zestawienie może zostać utworzone automatycznie lub dodane bezpośrednio na liście przez Użytkownika.

### **Lista zestawień dochodów/przychodów**

Na liście Zestawienie dochodów/przychodów do wyliczenia składki zdrowotnej dostępne są kolumny:

- *Miesiąc* miesiąc, za który obliczono zestawienie.
- *Rok* rok, za który obliczono zestawienie.
- *Data obliczenia* data obliczenia zestawienia. Po zaktualizowaniu zestawienia o nowo przeliczoną zaliczkę lub jej korektę, w kolumnie widnieje data przeliczenia ostatniej zaliczki/korekty za dany miesiąc.
- *Kwota* wartość dochodu/przychodu (suma przychodów zwolnionych i dochodów/przychodów opodatkowanych narastająco od początku roku) pomniejszonego o składki na ubezpieczenia społeczne.

Istnieje możliwość wyświetlania listy zestawień tylko za konkretny rok przez zaznaczenie parametru **Rok** i wybranie konkretnego roku.

Istnieje możliwość dodania tylko jednego zestawienia za dany miesiąc.

Zestawienie dochodów/przychodów jest zawsze widoczne na liście

w kolorze czarnym. Przycisk i umożliwia usunięcie zestawienia.

### **Formularz zestawienia dochodów/przychodów**

Podczas wyliczenia zestawienia dochodów/przychodów następuje weryfikacja, czy za dany miesiąc uzupełniono udziały na formularzu kwot indywidualnych właściciela. Jeżeli w danym miesiącu nie wprowadzono kwot indywidualnych to podczas próby przeliczenia zestawienia za ten miesiąc pojawia się komunikat: *Nie wprowadzono żadnych kwot ani udziałów dla podatnika w Ogólne/ Inne/ Właściciele/ Udziały i kwoty deklaracji. Czy chcesz je teraz uzupełnić?* Zaakceptowanie komunikatu powoduje przeniesienie na Listę kwot deklaracji właściciela. Po dodaniu kwot należy przeliczyć zestawienie.

### Uwaga

W przypadku zaliczek kwartalnych na formularzu kwot indywidualnych właściciela należy uzupełnić udziały oraz składki na ubezpieczenia społeczne dla każdego miesiąca danego kwartału.

Zestawienie dochodów/przychodów jest zawsze aktywne do edycji.

### **Podatek według skali i podatek liniowy**

Na formularzu zestawienia dla podatnika rozliczającego według skali lub liniowo wyliczana jest kwota przychodów zwolnionych i opodatkowanych z działalności gospodarczej narastająco od początku roku. W przypadku PIT-36 działalność gospodarcza obejmuje również strefę.

Do pozycji *Składki społeczne* na formularzu pierwszego zestawienia przenoszona jest suma kwot uzupełnionych na

formularzu kwot indywidualnych właściciela narastająco od początku roku. Kwota podlega edycji i nie jest ona ograniczana do wysokości innych kwot. W kolejnych miesiącach kwota w poz. Składki społeczne wyliczana jako suma składek z poprzedniego zestawienia oraz kwoty składki uzupełnionej na formularzu kwot indywidualnych właściciela w bieżącym miesiącu.

Kwota w poz. *Dochód dla składki zdrowotnej* wyliczana jest jako suma kwot w poz. 18 *Przychody z działalności gospodarczej* i poz. 21 *Dochód*, pomniejszona o kwotę z poz. *Składki społeczne*. Jeżeli różnica jest wartością ujemną to wpisywana jest wartość  $'0'$ .

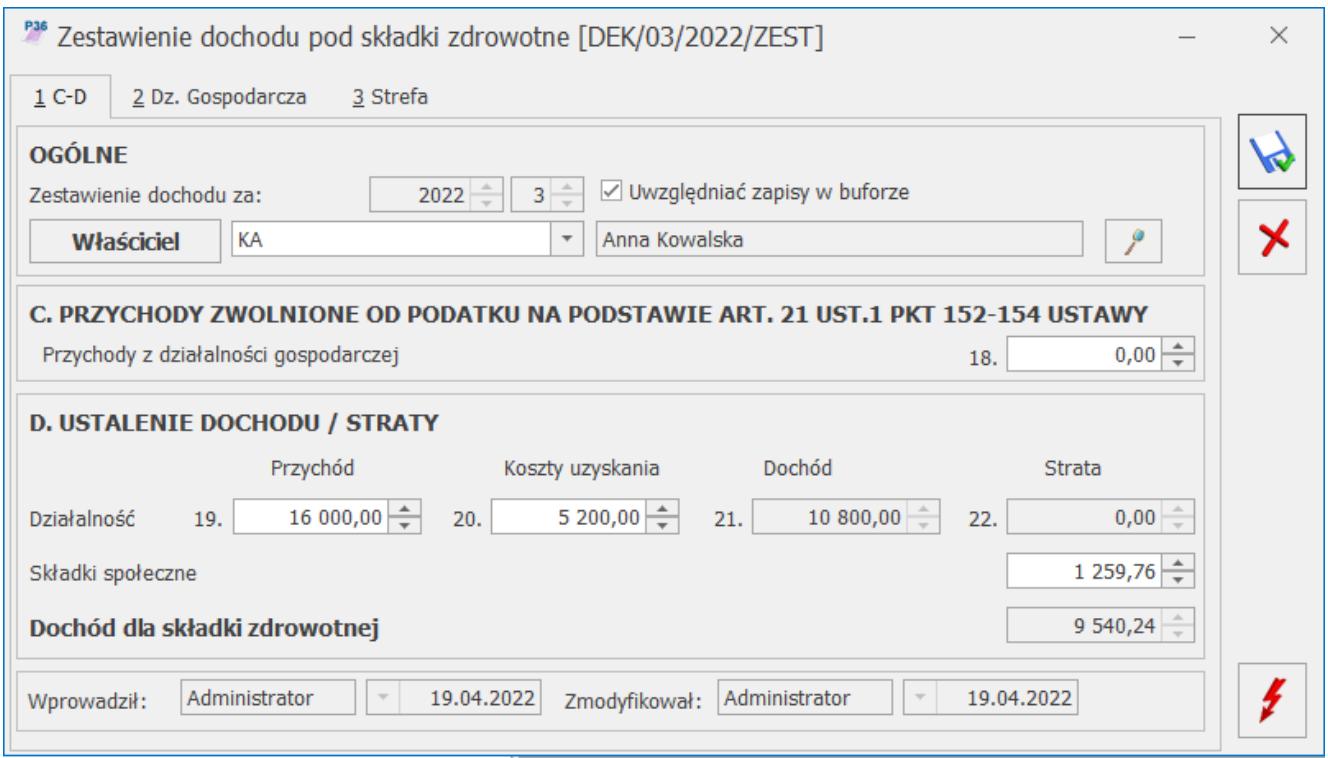

 Zestawienie dochodu pod składki zdrowotne dla zaliczki na PIT-36

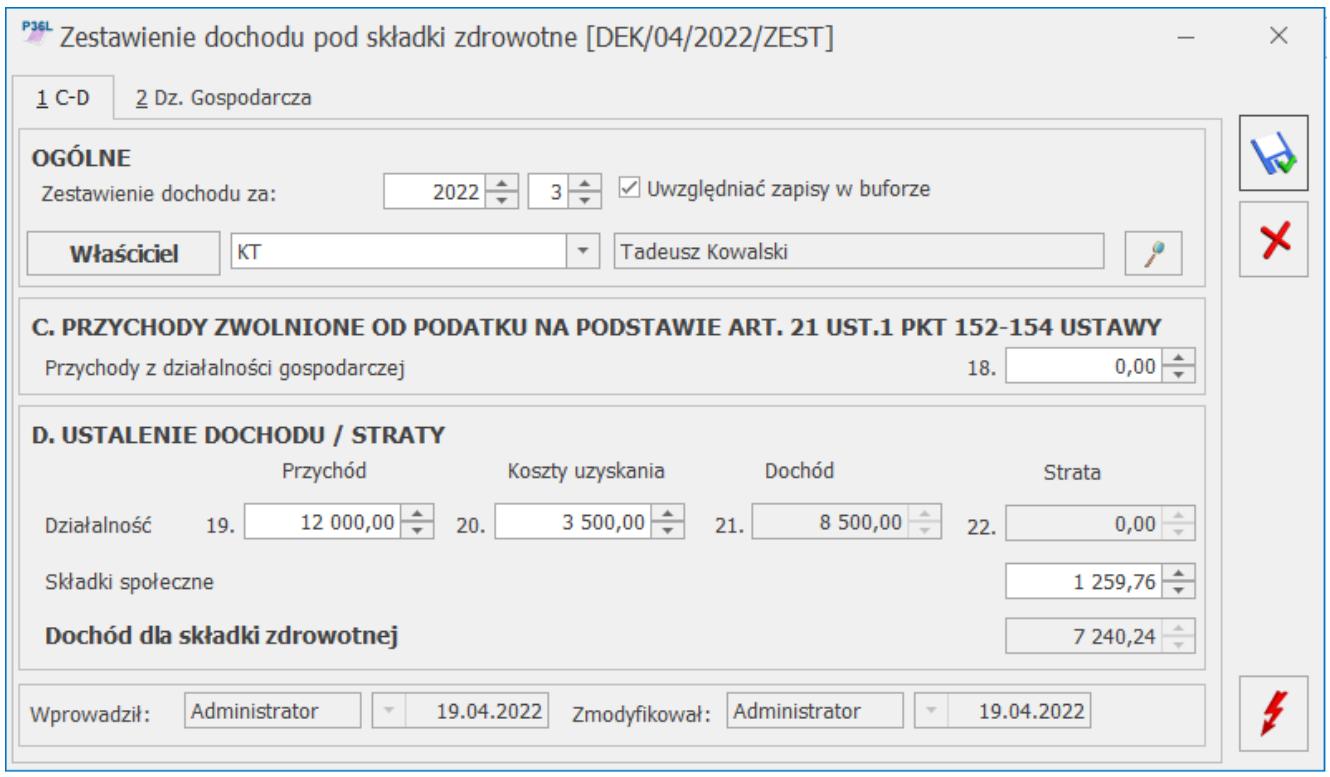

Zestawienie dochodu pod składki zdrowotne dla zaliczki na PIT-36L

Na formularzu zestawienia dostępna jest zakładka **[Dz. Gospodarcza]** na której prezentowane są wszystkie działalności gospodarcze właściciela wraz z wartościami przychodów i kosztów oraz udziałami (analogicznie jak na zaliczkach na PIT). Dla zestawienia dotyczącego zaliczki na PIT-36 dostępna jest również zakładka **[Strefa]**.

### **Ryczałt od przychodów ewidencjonowanych**

Na formularzu zestawienia dla podatnika rozliczającego się ryczałtem od przychodów ewidencjonowanych w sekcji *Przychody z dział. gospodarczej* wyliczana jest kwota przychodów za dany miesiąc.

Do pozycji *Składki społeczne narastająco* na formularzu pierwszego zestawienia przenoszona jest suma kwot uzupełnionych na formularzu kwot indywidualnych właściciela narastająco od początku roku. Kwota podlega edycji i nie jest ona ograniczana do wysokości innych kwot. W kolejnych miesiącach kwota w poz. Składki społeczne narastająco

wyliczana jako suma składek z poprzedniego zestawienia oraz kwoty składki uzupełnionej na formularzu kwot indywidualnych właściciela w bieżącym miesiącu.

W pozycji *Przychód narastająco dla składki zdrowotnej* wyliczana jest suma przychodów zwolnionych dla podatnika od początku roku oraz przychodów w poszczególnych stawkach za poszczególne miesiące, pomniejszona o kwotę z poz. *Składki społeczne narastająco*. Jeżeli różnica jest wartością ujemną to wpisywana jest wartość '0'.

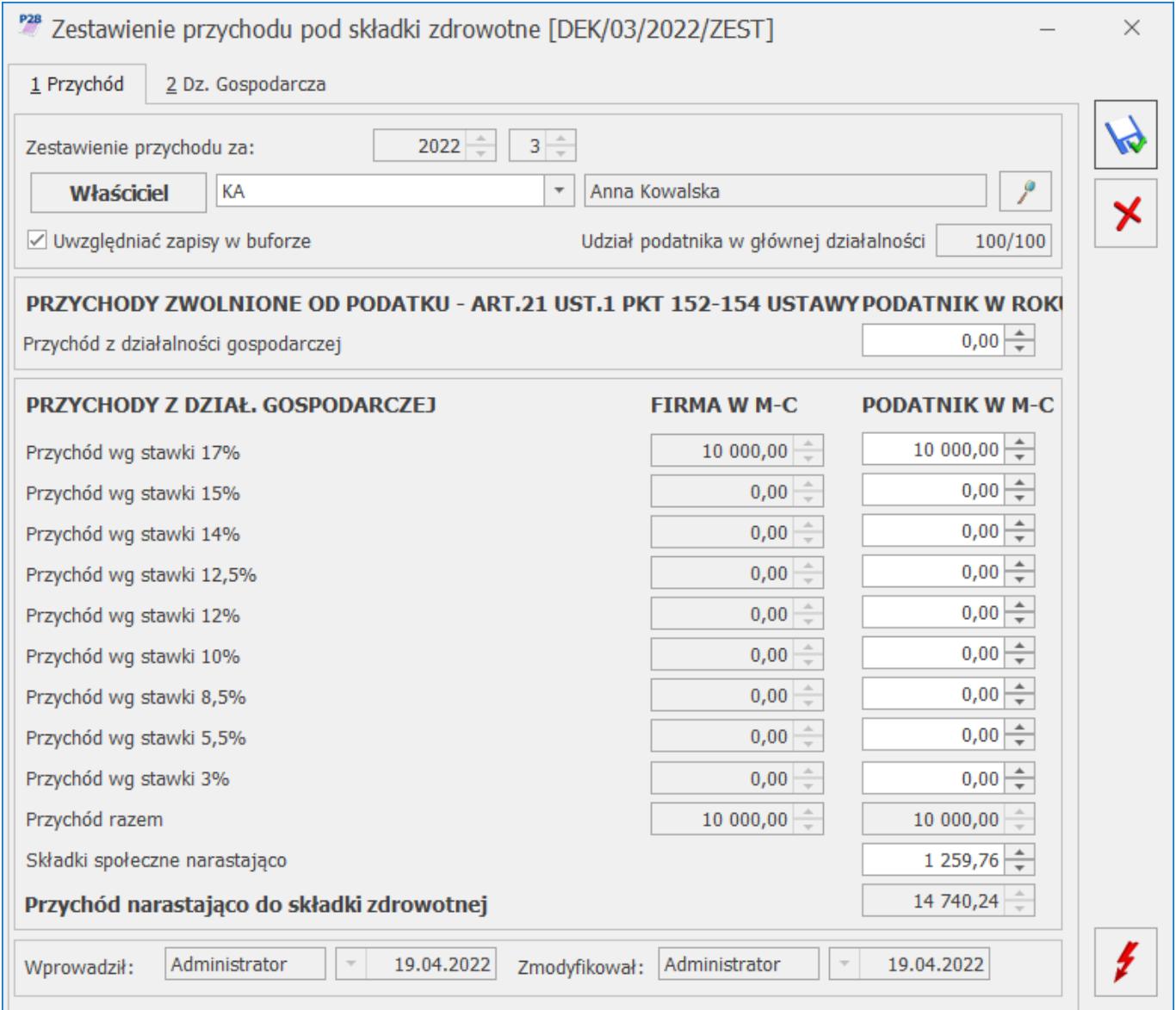

*Zestawienie przychodu pod składki zdrowotne dla zaliczki na PIT-28*

Na formularzu zestawienia dostępna jest zakładka **[Dz.**

**Gospodarcza]** na której prezentowane są wszystkie działalności gospodarcze właściciela wraz z wartościami przychodów i kosztów oraz udziałami (analogicznie jak na zaliczkach na PIT-28).

### **Automatyczne generowanie zestawienia**

Zestawienie dochodów/przychodów jest tworzone automatycznie:

- po wyliczeniu zaliczki na PIT,
- po wyliczeniu listy płac właściciela.

Po wyliczeniu zaliczki na PIT, wartości dochodów/przychodów z zaliczki na PIT przenoszone są na zestawienie dochodów/przychodów. Po ponownym przeliczeniu zaliczki na PIT lub jej korekty i zmianie wartości dochodów/przychodów kwoty te są aktualizowane na zestawieniu. Aktualizowana jest również data obliczenia zestawienia.

### Uwaga

Po dokonaniu zmian na formularzu zaliczki na PIT-36/ PIT-36L, wartości z tej zaliczki zostaną przepisane na zestawienie dochodów, np. kwota przychodów zwolnionych (zestawienia dochodów nie są ponownie przeliczane, ale kwoty z zaliczki przepisywane na zestawienie).

Po dokonaniu zmian na formularzu zaliczki na PIT-28, np. kwoty przychodów zwolnionych, Użytkownik musi tę wartość zmodyfikować również na zestawieniu przychodów, ponieważ zestawienia przychodów są wyliczane na nowo na podstawie danych z bazy danych, nie są przepisywane wartości z zaliczki. W przypadku gdy podatnik rozlicza się kwartalnie to zestawienie za pierwszy i drugi miesiąc kwartału należy dodać ręcznie lub może zostać utworzone automatycznie po wyliczeniu listy płac za ten miesiąc. Po wyliczeniu kwartalnej zaliczki na PIT-36/ PIT-36L dodawane lub aktualizowane jest zestawienie za ostatni miesiąc danego kwartału. Po wyliczeniu kwartalnej zaliczki na PIT-28 aktualizowane są zestawienia za

poszczególne miesiące danego kwartału, a jeżeli ich nie ma to są one dodawane. Różnica wynika z tego, że zestawienia na PIT-36/ PI-36L liczone są narastająco, a zestawienia na PIT-28 liczone są miesięcznie i w związku z tym zestawienia muszą zostać na nowo przeliczone, aby prawidłowo wyliczyć narastająco podstawę dla przychodów pod składki zdrowotne.

Zestawienie dochodów/przychodów nie jest usuwane po usunięciu zaliczki na PIT.

Zestawienie dochodów nie jest tworzone automatycznie po dodaniu zaliczki uproszczonej na PIT. W takim przypadku zestawienie może zostać utworzone w momencie wyliczenia listy płac lub dodane przez Użytkownika ręcznie na liście zestawień.

Jeżeli za dany miesiąc nie utworzono zestawienia dochodów/przychodów to jest ono tworzone automatycznie po wyliczeniu listy płac dla właściciela.

Zestawienie dochodów/przychodów nie jest usuwane po usunięciu listy płac.

Po aktualizacji programu do wersji 2022.4.1, jeżeli w bazie były naliczone miesięczne zaliczki na PIT 36/ PIT-36L/ PIT-28 za rok 2022 to na liście zestawień zostaną utworzone zestawienia za te miesiące, uzupełnione danymi z zaliczek.

Po aktualizacji programu do wersji 2022.4.1, jeżeli w bazie były naliczone kwartalne zaliczki na PIT-36/ PIT-36L za rok 2022 to na liście zestawień zostaną utworzone zestawienia za ostatni miesiąc danego kwartału.

W przypadku kwartalnych zaliczek na PIT-28, po aktualizacji do wersji 2022.4.1 nie są tworzone żadne zestawienia. Aby zestawienia za kolejne miesiące 2022 r. wyliczone zostały poprawnie, należy dodać zestawienia za poszczególne miesiące 2022 roku, począwszy od stycznia 2022 r. lub ponownie przeliczyć zaliczki na PIT-28 (zestawienia za poszczególne miesiące zostaną wtedy dodane automatycznie).

2. **Księgowość. Deklaracja CIT-8(31).** Dodano możliwość wysyłki deklaracji CIT-8(31) wraz z załącznikami do systemu e-Deklaracje.

3. **JPK\_EWP(3).** Umożliwiono przygotowanie i wysłanie nowej wersji pliku JPK EWP dostosowanej do zmian wprowadzonych Polskim Ładem. Nowy plik JPK\_EWP(3) dotyczy okresów od 1 stycznia 2022 roku, natomiast składany jest od 1 kwietnia 2022 roku. Za okresy wcześniejsze obowiązują pliki JPK\_EWP(2) (rok 2021) i JPK\_EWP(1) (lata wcześniejsze). Najważniejsze zmiany w stosunku do poprzedniej wersji pliku to:

### uwzględnienie nowych **stawek ryczałtu 14%** i **12%**

wykaz **środków trwałych i wartości niematerialnych i prawnych** – do pliku przenoszone są zapisy kart środków trwałych i wartości niematerialnych i prawnych z podstawowymi informacjami, m.in. o dacie przyjęcia do używania, numerze KŚT czy wartości początkowej i zaktualizowanej, bez informacji o dokonanych odpisach amortyzacyjnych. Do pliku nie są przenoszone informacje o środkach trwałych w budowie, jak również środkach zbytych bądź zlikwidowanych przed okresem, za który sporządzany jest plik. Nie są również wykazywane środki trwałe z datą przyjęcia do użytkowania późniejszą niż okres, za jaki plik jest sporządzany. Środki trwałe całkowicie zamortyzowane oraz z zerową wartością są przenoszone do pliku JPK\_EWP(3).

Jedną z wymaganych informacji dla środków trwałych wykazywanych w pliku JPK EWP(3) jest numer dokumentu zakupu. W programie na karcie środka trwałego na zakładce [Dokumenty] można wskazać więcej niż jeden dokument zakupu. W takim przypadku do pliku przenoszony jest ostatni (najmłodszy) dokument.

Jeżeli dokument zakupu na karcie środka trwałego nie jest wskazany, wówczas podczas generowania pliku pojawia się komunikat:

*"Element tns:KW\_5.Element element 'Wykaz' w przestrzeni nazw '[http://jpk.mf.gov.pl/wzor/2022/02/01/02011/'](http://jpk.mf.gov.pl/wzor/2022/02/01/02011/) ma nieprawidłowy element podrzędny element 'KW\_5′ w przestrzeni nazw '<http://jpk.mf.gov.pl/wzor/2022/02/01/02011/>'. Lista oczekiwanych możliwych elementów: element 'KW\_4′ w przestrzeni nazw ['http://jpk.mf.gov.pl/wzor/2022/02/01/02011/'.](http://jpk.mf.gov.pl/wzor/2022/02/01/02011/)'*

Należy wówczas dodać na zakładce [Dokumenty] na karcie środka trwałego odpowiedni numer dokumentu zakupu. Numer może zostać uzupełniony ręcznie, bez wskazania dokumentu w Rejestrze zakupów VAT lub Ewidencji dodatkowej kosztów (opcja: Bez wskazania dokumentu). Taka operacja jest możliwa pod warunkiem, że środek trwały nie posiada wygenerowanych odpisów amortyzacyjnych. Jeżeli takie odpisy już są, wówczas możliwe jest wskazanie na karcie środka trwałego na zakładce [Atrybuty] atrybutu o kodzie DOWÓD ZAKUPU EWP i wpisanie jako wartości tego atrybutu numeru dokumentu zakupu.

Inną informacją przenoszoną do pliku JPK\_EWP(3) jest numer Klasyfikacji Środków Trwałych. W przypadku kiedy nie jest on uzupełniony, podczas generowania pliku pojawia się informacja: *"Na środku trwałym/wnip [NAZWA] w polu KW\_6 (KŚT) zapisano BRAK. Zweryfikuj poprawność."*

Wówczas Użytkownik powinien zweryfikować czy faktycznie w tym przypadku brak uzupełnionego numeru KŚT jest poprawną sytuacją (np. w przypadku wartości niematerialnych i prawnych dla których ten numer nie jest uzupełniany) czy jednak należy uzupełnić dane na karcie środka trwałego i ponowić generowanie pliku JPK\_EWP(3).

Nowy wzorzec dokumentu elektronicznego dla JPK\_EWP(3) jest automatycznie pobierany przez program po wejściu na listę plików JPK. Jeżeli chodzi o generowanie podglądu zawartości nowego pliku w arkuszu MS Excel oraz dodanie do słownika atrybutu środka trwałego DOWÓD\_ZAKUPU\_EWP, wymagane jest pobranie ważnych aktualizacji.

4. **Biuro Rachunkowe. Raporty.** W raporcie Wprowadzone dokumenty, dodano informację o zestawieniu dla składki zdrowotnej.

## **Zmiany**

1. **Deklaracja CIT-8(31).** Dodano nowy wzór załącznika CIT/ST(8) wraz z jego wydrukiem.

2. **Środki trwałe.** Na liście atrybutów dla środka trwałego dodano atrybut **DOWÓD\_ZAKUPU\_EWP**. Atrybut ten umożliwia określenie dokumentu stwierdzającego nabycie na potrzeby pliku JPK EWP(3).

3. **Korekta podatku dochodowego.** Przyspieszono wyliczanie korekty podatku dochodowego na zaliczkach na PIT/ CIT.

4. **Biuro Rachunkowe. Przeliczanie zaliczek PIT-36/PIT-36L/PIT-28.** W programie Comarch ERP Optima wprowadzono możliwość dodania **Zestawienia dochodów/przychodów do wyliczenia składki zdrowotnej**.

W związku z tym w programie **Comarch ERP Optima Biuro Rachunkowe** zmianom uległ mechanizm generowania zaliczek PIT-36/PIT-36L/PIT-28.

Zestawienie dochodów/przychodów może być generowane w programie Comarch ERP Optima:

- automatycznie po przeliczeniu dla właściciela zaliczki PIT-36/PIT-36L/PIT-28
- automatycznie po przeliczeniu listy płac dla właściciela
- ręcznie, dodając je z poziomu Księgowość/Zaliczki na PIT-36/PIT-36L/PIT-28 na zakładce *2. Zestawienie dochodów do wyliczenia składki zdrowotnej*

W przypadku seryjnego generowania z poziomu **Comarch ERP Optima Biuro Rachunkow**e zaliczek na PIT-36/PIT-36L/PIT-28 miesięcznych lub kwartalnych równocześnie generowane jest zestawienie dochodów/przychodów na podstawie przelicznych zaliczek.

W przypadku seryjnego przeliczania listy płac dla właścicieli z poziomu Comarch ERP Optima Biuro Rachunkowe, jeśli w bazie wskazanej na karcie właściciela na zakładce [6. Ubezpieczenia](https://pomoc.comarch.pl/optima/pl/2023_5/index.php/dokumentacja/formularz-danych-pracownikawlasciciel-zakladka-ubezpieczenie-zdrow/) nie ma naliczonego zestawienia dochodów/przychodów to podczas naliczenia listy płac zestawienie to zostanie dodane.

Generowanie zestawienia dochodów/przychodów za poszczególne miesiące zależy od tego czy podatnik rozlicza się **miesięcznie** czy **kwartalnie**.

W przypadku rozliczenia **miesięcznego** podczas generowania zaliczki za dany miesiąc zostanie wygenerowana zaliczka wraz z zestawieniem dochodów/przychodów za ten miesiąc. Podczas generowania zaliczki pojawi się informacja:

*Zaliczka dla właściciela [Imię Nazwisko] została przeliczona. Zestawienie dochodów pod składki zdrowotne dla właściciela [Imię Nazwisko] zostało przeliczone.*

W przypadku rozliczenia **kwartalnego** podczas generowania zaliczki przykładowo za pierwszy miesiąc kwartału zostanie wygenerowane jedynie zestawienie dochodów/przychodów za pierwszy miesiąc danego kwartału. Podczas generowania zaliczki pojawi się informacja:

*W bazie "Nazwa bazy" właściciel [Imię Nazwisko] rozlicza się kwartalnie. Zaliczka nie została przeliczona. Zestawienie dochodów pod składki zdrowotne dla właściciela [Imię Nazwisko] zostało przeliczone.*

#### Wyniki operacji utworzenia zaliczki na PIT-36/PIT-36L za okres 2022/01

Początek 2022-04-19 09:54:37 Koniec 2022-04-19 09:54:39

Liczba informacji: 4 Liczba ostrzeżeń: 1 Liczba błędów: 0

#### Wykonane akcje

Utworzenie zaliczki na PIT-36/PIT-36L dla firmy Prezentacja KH 1

Początek 09:54:37 Koniec 09:54:39

Logowanie do bazy danych firmy -Prezentacja\_KH\_1

W bazie "Prezentacja\_KH\_1" właściciel [Anna Kowalska] rozlicza się kwartalnie. Zaliczka nie zostanie przeliczona.

Zestawienie dochodów pod składki zdrowotne dla właściciela [Anna Kowalska] zostało przeliczone

Zaliczka dla właściciela [Tadeusz Kowalski] została przeliczona

Zestawienie dochodów pod składki zdrowotne dla właściciela [Tadeusz Kowalski] zostało zaktualizowane

### *Przeliczenie zaliczek dla miesięcznego oraz kwartalnego rozliczenia podatnika*

W przypadku, gdy w bazie jest już przeliczona zaliczka PIT-36/PIT-36L/PIT-28 oraz wygenerowane zestawienie to pojawia się informacja:

*W bazie "Nazwa bazy" właściciel [Imię Nazwisko] ma już policzoną zaliczkę na PIT-36/PIT-36L/PIT-28. Zaliczka nie zostanie przeliczona.*

*W bazie "Nazwa bazy" właściciel [Imię Nazwisko] ma już policzone Zestawienie dochodów pod składki zdrowotne. Zestawienie nie zostanie przeliczone.*

W przypadku, gdy w bazie jest przeliczona zaliczka PIT-36/PIT-36L/PIT-28 ale brak zestawienia, ponieważ zostało usunięte, to zestawienie dochody/przychody nie jest ponownie naliczane. Przy próbie przeliczenia zaliczki pojawia się informacja:

*W bazie "Nazwa bazy" właściciel [Imię Nazwisko] ma już policzoną zaliczkę na PIT-36/PIT-36L. Zaliczka nie zostanie przeliczona.*

*W bazie "Nazwa bazy" właściciel [Imię Nazwisko] ma już policzoną zaliczkę na PIT-36/PIT-36L. Zestawienie nie zostanie przeliczone.*

W przypadku, gdy w bazie nie ma przeliczonej zaliczki PIT-36/PIT-36L (miesięczna lub kwartalna) ale jest już dodane zestawienie dochodów/przychodów to generując zaliczkę PIT-36/PIT-36L w Comarch ERP Optima Biuro Rachunkowe pojawia sie informacia:

*Zaliczka dla właściciela [Imię Nazwisko] została przeliczona. Zestawienie dochodów pod składki zdrowotne dla właściciela [Imię Nazwisko] zostało zaktualizowane.*

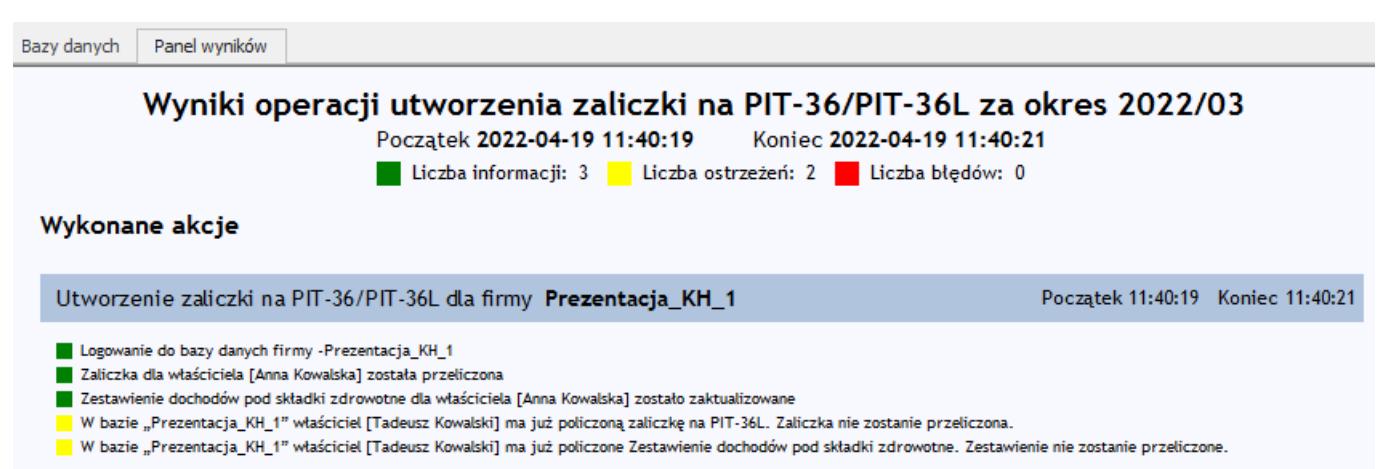

### *Aktualizacja zestawienia dochodów*

W przypadku, gdy w bazie nie ma przeliczonej zaliczki PIT-28 ale jest już dodane zestawienie dochodów/przychodów to generując zaliczkę PIT-28 w Comarch ERP Optima Biuro Rachunkowe pojawia się informacja:

*Zaliczka dla właściciela [Imię Nazwisko] została przeliczona. Zestawienie dochodów pod składki zdrowotne dla właściciela [Imię Nazwisko] zostało przeliczone.*

## **Poprawiono**

1. **Księgowość kontowa. Plan kont.** Jeżeli na koncie syntetycznym dodano zakaz dla operatora, to po dodaniu konta analitycznego do tego konta, zakaz nie był dodawany do jego konta analitycznego. Działanie poprawiono.

2. **Ewidencja ryczałtowa. Zaliczka na PIT-28.** Poprawiono

wykazywanie kwoty w poz. *Składki na ubezpieczenie społeczne* w przypadku, gdy we wcześniejszym miesiącu wyliczono korektę zaliczki na PIT-28

# **[Płace i Kadry](https://pomoc.comarch.pl/optima/pl/2023_5/index.php/dokumentacja/place-i-kadry-31/)**

### **Nowości**

1. **Składka zdrowotna dla właścicieli – rozliczenie kwartalne oraz zasady uproszczone.** Umożliwiono naliczanie podstawy składki zdrowotnej, dla osób rozliczających się z urzędem skarbowym w cyklach kwartalnych oraz na zasadach uproszczonych na podstawie danych o przychodzie/dochodzie pobranych z danych księgowych. Dane dotyczące kwoty przychodu/dochodu, która będzie uwzględniona przy wyliczaniu podstawy składki zdrowotnej będą pobierane z Zestawienia dochodów do wyliczenia składki zdrowotnej w przypadku opodatkowania na zasadach ogólnych oraz Zestawienia przychodów do wyliczenia składki zdrowotnej w przypadku ryczałtu utworzonych w modułach księgowych. Zestawienia można dodać z poziomu listy zaliczek na PIT-36, PIT-36L, PIT-28 na zakładce Zestawienie dochodów/przychodów do wyliczenia składki zdrowotnej. Jeśli w momencie naliczania wypłaty zestawienia nie będzie zostanie ono automatycznie dodane. Zestawienie zawiera dane dotyczące kwoty dochodu/przychodu oraz składek społecznych. Aby zestawienie automatycznie zostało naliczone właściciel musi mieć uzupełnione dane dotyczące działalności (udziały) w kwotach deklaracji właściciela za każdy miesiąc.

W przypadku, gdy właściciel rozlicza się miesięcznie dane do wyliczenia podstawy składki zdrowotnej także będą pobierane z

zestawienia, a nie z zaliczki na PIT-36/PIT-36L oraz PIT-28 jak do tej pory. Zestawienia zostaną automatycznie dodane podczas naliczenia zaliczki podatku lub wypłaty.

W przypadku opodatkowania na zasadach ogólnych (skala, podatek liniowy) zestawienie dochodu pod składki zdrowotne zawiera dane dotyczące dochodu i składek społecznych narastająco od początku roku. Kwota z pola Dochód dla składki zdrowotnej za poprzedni miesiąc, w stosunku do miesiąca, za który liczymy wypłatę, po pomniejszeniu o dochód uwzględniony przy liczeniu podstawy składki zdrowotnej w wypłatach za poprzednie miesiące roku składkowego będzie stanowił dochód do wyliczenia składki zdrowotnej w danym miesiącu.

W zestawieniu przychodów pod składki zdrowotne generowanego, gdy właściciel jako formę opodatkowania ma ryczałt przychód dla danych stawek procentowych będzie wykazywany za każdy miesiąc oddzielnie. W pozycji Przychód narastająco dla składki zdrowotnej będzie zaprezentowana suma przychodu z dodanych zestawień od początku roku pomniejszone o składki społeczne. Kwota z tego pola zostanie uwzględniona przy wyliczania podstawy składki zdrowotnej. W przypadku rozpoczęcia w trakcie roku pobierania danych do wyliczenia podstawy zdrowotnej z danych księgowych przed naliczeniem wypłaty należy dodać zestawienia przychodu (dla formy opodatkowania ryczałt) za miesiące, za które dane do tej pory kwoty były wprowadzane ręcznie w danych właściciela.

Szczegółowe informacje dotyczące zestawień przychodów/dochodów do wyliczeń składki zdrowotnej są dostępne [tutaj.](https://pomoc.comarch.pl/optima/pl/2023_5/.index.php/dokumentacja/ksiegowosc-30/)

2. **PIT- 2.** Dostosowano wydruk PIT- 2 do wzoru obowiązującego od 24.03.2022 roku.

3. **Przychód PPK dla umów cywilnoprawnych.** Wprowadzono dla elementów będących przychodem PPK dla umów cywilnoprawnych dziedziczenie opisu analitycznego z umowy cywilnoprawnej, z którą jest wypłacany.

## **Zmiany**

1. **Umowa cywilnoprawna.** Na formularzu umowy cywilnoprawnej na zakładce [1. Ogólne] w symulacji wypłaty umowy oraz podczas wyliczania kwoty brutto umowy od podanej netto będą uwzględniane zasady dotyczące naliczania zaliczki podatku wynikające z Rozporządzenia Ministra Finansów z dnia 7 stycznia 2022 roku w sprawie przedłużenia terminów poboru i przekazania przez niektórych płatników zaliczek na podatek dochodowy od osób fizycznych. Dodatkowo program będzie sprawdzał ustawienie parametru **Nie stosować przedłużenia terminu poboru zaliczki podatku** znajdującego się na formularzu danych pracownika.

## **Poprawiono**

- 1. Naliczanie wypłat:
	- W przypadku, gdy po naliczeniu wypłaty za dany okres wykonano aktualizację zapisu nie wpływającą na wynagrodzenie np. dotyczącą zmiany stanowiska i następnie naliczono wypłatę za kolejny miesiąc na liście płac z opcją Mies. wstecz przy zaznaczonym parametrze: Licz wyrównanie wynagr. zasad. za pracę wg stawki zaszeregowania' nadmiarowo naliczało się Wyrów. wynagr. zasad. wg stawki zaszer. Działanie poprawiono.
	- W przypadku naliczenia dwóch wynagrodzeń z tytułu umów cywilnoprawnych na jednej liście płac informacja o zaliczce podatku do rozliczenia w kolejnych miesiącach jako suma z dwóch umów była wykazywana w jednej wypłacie, a powinna być zapisana odpowiednio w każdej wypłacie. Działanie poprawiono.
	- W sytuacji, gdy pracownik miał naliczone wynagrodzenie z tytułu etatu oraz umowy cywilnoprawnej składka zdrowotna z tym samym kodem tytułu ubezpieczeń składka zdrowotna nie była uzgadniana globalnie w rezultacie dla niektórych kwot była wyższa niż 9%. Działanie

poprawiono.

- Gdy pracownik 31.12.2021 miał urlop wypoczynkowy, a od 01.01 zwolnienie lekarskie, w tym z przyczyną: leczenie szpitalne nieprawidłowo naliczał się procent zasiłku chorobowego za okres przebywania w szpitalu. Działanie poprawiono.
- Gdy pracownik kontynuuje zwolnienie chorobowe od zeszłego roku i w bieżącym roku przebywał w szpitalu w niektórych przypadkach zasiłek chorobowy za ten okres naliczał się w wysokości 80%, a nie 70%. Działanie poprawiono.

2. **Deklaracja ZUS DRA.** W przypadku gdy Właściciel mający formę opodatkowania ryczałt od przychodów ewidencjonowanych opłacał składki na podstawie przychodu z poprzedniego roku, a ten przychód wynosił 0 w deklaracji ZUS DRA/ZUS RCA nie zaznaczała się informacja – Deklaracja opłacania składek na podstawie przychodów uzyskanych w poprzednim roku kalendarzowym. Działanie poprawiono.

3. **Składka zdrowotna właściciela.** W przypadku gdy właściciel miał formę opodatkowania zasady ogólne – podatek według skali lub zasady ogólne – podatek liniowy i miał anulowaną w wypłacie korygującej wartość podstawy składki zdrowotnej była nadmiarowo pomniejszana o dochód z wypłaty anulowanej. Działanie poprawiono.

4. **Termin płatności deklaracji ZUS DRA.** W przypadku, gdy deklaracja ZUS DRA była naliczana z poziomu modułu Biuro Rachunkowe w deklaracji na zakładce 3. Płatności ustawiał się 15 dzień miesiąca, mimo, że w konfiguracji programu był wprowadzony inny termin. Działanie poprawiono.

5. **e-Teczka.** Wprowadzono zmiany optymalizacyjne skracające czas wyświetlania listy dokumentów oraz jej edycji przy dużej liczbie dokumentów.

# **[Instalacja i reinstalacja](https://pomoc.comarch.pl/optima/pl/2023_5/index.php/dokumentacja/instalacja-i-reinstalacja-systemu-25/) [systemu](https://pomoc.comarch.pl/optima/pl/2023_5/index.php/dokumentacja/instalacja-i-reinstalacja-systemu-25/)**

## **Instalacja systemu**

Uwaga

**Comarch ERP Optima** nie jest wspierana na systemach operacyjnych Windows8, Windows 7, Windows Server 2008 R2 i starszych.

### Uwaga

**Comarch ERP Optima** w wersji 2022.4.1 wymaga wykupionej gwarancji na dzień 21.10.2021. W przypadku kończącego się wcześniej terminu gwarancji, praca na tej wersji programu nie będzie możliwa.

Szczegółowe informacje na temat instalacji znajdują się w *Instrukcji instalacji*.

## **Zmiany wymagań sprzętowych i systemowych**

- Procesor firmy Intel lub AMD min. 2 GHz
- 2 GB pamięci RAM
- Dysk: 5 GB wolnej przestrzeni
- System operacyjny Windows 11, Windows 10, Windows 8.1, Windows Server 2012, Windows Server 2012 R2, Windows Server 2016, Windows Server 2019
- Microsoft .NET Framework w wersji minimum 4.7.2
- Drukarka pracująca w systemie Microsoft Windows

dedykowanego serwera bazy danych. W sprawie konfiguracji sprzętowej dla takich instalacji prosimy o kontakt z Autoryzowanym Partnerem Comarch.

# **Reinstalacja programu**

## **Reinstalacja z poprzedniej wersji**

W celu wykonania reinstalacji programu, należy z poziomu kreatora umieszczonego na płycie **Comarch ERP Optima** uruchomić opcję instalacji (*Zainstaluj/ Zainstaluj Comarch ERP Optima*). Reinstalację programu Comarch ERP Optima można uruchomić również z jednoplikowych instalatorów, które dostępne są do pobrania po zalogowaniu na stronach indywidualnych dla Klientów [www.comarch.pl/erp/dla-klientow.](http://www.comarch.pl/erp/dla-klientow) Reinstalacja spowoduje wykonanie konwersji baz danych.

Od wersji **Comarch ERP Optima 2019.5.1** wymagana jest na komputerze obecność pakietu Microsoft .NET Framework 4.7.2. W przypadku jego braku zostanie on doinstalowany przez instalator **Comarch ERP Optima**. Reinstalacja przebiega w podobny sposób, jak instalacja programu i jest dokładnie opisana w *Instrukcji instalacji*. Reinstalacja musi być wykonana na wszystkich komputerach, gdzie działa program **Comarch ERP Optima** w wersji wcześniejszej

niż 2022.4.1. Reinstalacja programu spowoduje uaktualnienie wersji.

Uwaga

Reinstalacja powinna być przeprowadzana na programie objętym gwarancją. Jeśli termin gwarancji minął, reinstalacja spowoduje jego zablokowanie.

Reinstalacja do najnowszej wersji 2022.4.1 jest możliwa zarówno z wcześniejszych wersji 2014 oraz 2013.7.

W przypadku konieczności skonwertowania bazy z wcześniejszej wersji programu należy zrobić to dwuetapowo, czyli najpierw zainstalować wersję 2013.7, a dopiero następnie wersję 2022.4.1.

## **Współpraca z Microsoft SQL Server**

Od wersji 2019.2.1 system **Comarch ERP Optima** nie współpracuje z silnikiem bazy danych w wersji wcześniejszej niż SQL Server 2012. Przed instalacją **Comarch ERP Optima** zalecamy wykonanie kopii bezpieczeństwa dla bazy konfiguracyjnej oraz wszystkich baz firmowych. W przypadku posiadania baz z MS SQL 2008, 2008 R2, 2005 lub 2000, aby móc pracować na **Comarch ERP Optima** 2022.2.1 należy zainstalować nowszą wersję silnika bazy danych i przenieść na niego bazy danych. Można do tego wykorzystać narzędzie **Migrator baz danych**, które znajduje się na Indywidualnych Stronach Klientów w obszarze aktualnych wersji (<http://www.erp.comarch.pl/klienci/default.aspx?site=2248>). W przypadku próby połączenia się użytkownika z silnikiem bazy danych MS SQL w wersji 2000 pojawi się komunikat: *Wybrany serwer SQL jest w wersji 2000, ta wersja nie jest obsługiwana. Skonfiguruj połączenie z serwerem SQL w nowszej wersji.*

### Uwaga

Wersja **Comarch ERP Optima 2019.3.1** i nowsze nie współpracują z silnikiem bazy danych Microsoft SQL Server 2008 R2, 2008, 2005 oraz 2000.

#### Uwaga

Microsoft SQL Server 2012 nie obsługuje baz pochodzących z wersji Microsoft SQL Server 2000. W przypadku konieczności przeniesienia takich baz do wersji MS SQL 2012, należy to zrobić dwuetapowo, tzn. w pierwszym kroku odtworzyć bazy pochodzące z SQL 2000 na MS SQL w wersji 2005, 2008 lub 2008 R2, wykonać kopię bezpieczeństwa i dopiero te pośrednie kopie odtwarzać na MS SQL 2012.

#### Uwaga

Jeżeli w wersji programu 2016.0.1 do ewidencji ryczałtowej wprowadzono zapis w stawce 2% i dowolnej innej stawce, podczas konwersji bazy danych pojawia się komunikat: *Na zapisach ewidencji przychodów występują na jednym dokumencie różne*

*stawki ryczałtowe, w tym stawka 2%. Przed konwersją należy podzielić te zapisy tak aby stawka 2% była w osobnym dokumencie*.

Szczegółowe informacje dotyczące współpracy z Microsoft SQL Server znajdują się w *Instrukcji instalacji*.

## **Współpraca z innymi aplikacjami**

**Comarch ERP Optima 2022.4.1** współpracuje z następującymi aplikacjami:

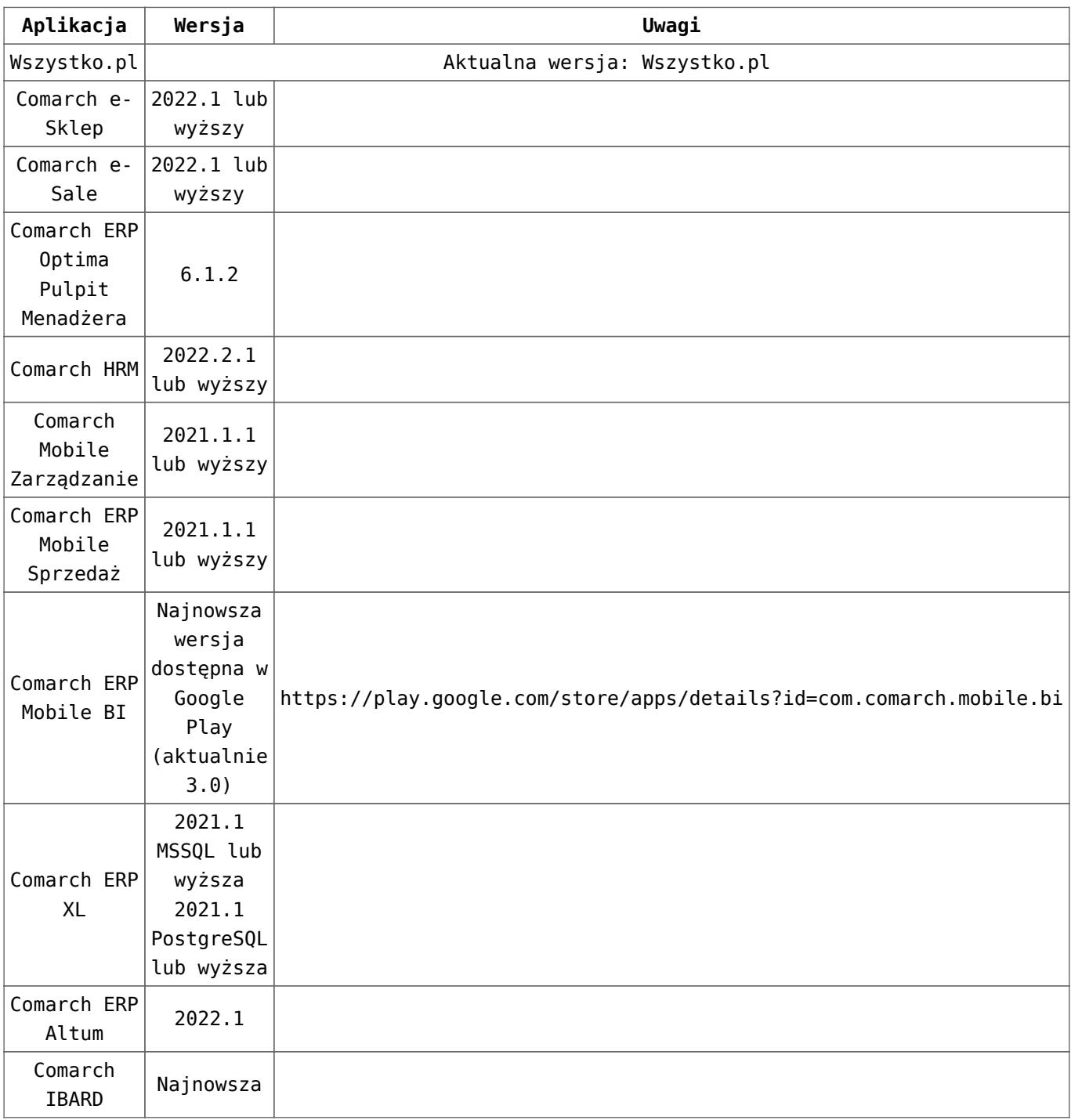

Uwaga Aplikacja **Comarch ERP Mobile Sprzedaż** nie jest wspierana na Windows Mobile.

## **[Handel z magazynem](https://pomoc.comarch.pl/optima/pl/2023_5/index.php/dokumentacja/handel-z-magazynem-25/)**

## **Nowości**

1. **Deklaracja AKC-WW (7).** Zgodnie z Rozporządzeniem Ministra Finansów wprowadzono nową wersję formularza deklaracji AKC-WW (7) oraz wydruk zgodny z tą wersją. Formularz deklaracji AKC-WW (7) obowiązuje przy rozliczaniu deklaracji od dnia 01.04.2022 r.

2. **JPK\_FA(4).** Umożliwiono przygotowanie i wysłanie pliku JPK\_FA w nowej strukturze obowiązującej od 1 kwietnia 2022 roku. Najważniejsze zmiany w stosunku do poprzedniej wersji pliku to:

- prezentowanie transakcji wystawianych w **procedurze OSS** w pliku wykazywana jest wartość netto i VAT dokumentów w tej procedurze, jak również informacja o zagranicznych stawkach VAT jakie zostały wybrane na transakcji,
- transakcje dla kontrahentów z **Irlandii Północnej** są oznaczane w pliku prefiksem kraju XI.

Nowy wzorzec dokumentu elektronicznego dla JPK\_FA(4) jest automatycznie pobierany przez program po wejściu na listę plików JPK. Jeżeli chodzi o generowanie podglądu zawartości nowego pliku w arkuszu MS Excel, wymagane jest pobranie ważnej aktualizacji.

## **Poprawiono**

- 1. **Funkcje dodatkowe na dokumentach.**
	- Poprawiono działanie funkcji dodatkowych dla dokumentu Przyjęcia Wewnętrznego przy zaznaczonym parametrze **Odśwież dane w programie po wykonaniu**. Dane są odświeżane po wykonaniu funkcji bez konieczności ponownego otwierania okna.
	- Poprawiono funkcje dodatkowe uruchamiane automatycznie przy zapisywaniu zmian na dokumentach Przyjęcia Zewnętrznego i Zamówień u dostawcy.

# **[Ogólne i Kasa/Bank](https://pomoc.comarch.pl/optima/pl/2023_5/index.php/dokumentacja/ogolne-4/)**

## **Ogólne**

## **Zmiany**

1. **JPK\_EWP(3).** Jeżeli w ewidencji ryczałtowej za wskazany zakres dat nie ma zapisów (np. z powodu zawieszenia działalności), wówczas pomimo tego plik JPK\_EWP(3) jest generowany.

2. **Kreator konfiguracji parametrów firmy.** Zaktualizowano kody terminu składania deklaracji ZUS dostępne w kreatorze konfiguracji parametrów firmy.

## **Poprawiono**

1. **JPK\_V7 – plik scalony.** Jeżeli podczas edycji scalonego pliku JPK\_V7 uzupełniono pola P\_59, P\_60 i P\_61 dotyczące wniosku o zaliczenie podatku na poczet przyszłych zobowiązań, przy zapisywaniu pliku pojawiał się komunikat: *Element tns:P\_62.Element element 'PozycjeSzczegolowe' w przestrzeni nazw 'http://crd.gov.pl/wzor/2020/05/08/9393/' ma nieprawidłowy element podrzędny (…).* Działanie poprawiono.

2. **Windows Live Mail.** Przywrócono możliwość wysyłania wiadomości e-mail przy wykorzystaniu klienta pocztowego Windows Live Mail.

3. **Uruchamianie programu z wiersza poleceń.** Jeżeli program Comarch ERP Optima był uruchamiany z poziomu wiersza poleceń z innego folderu niż ten, w którym program był zainstalowany, wówczas pojawiał się komunikat: *Uruchamiasz program z niewłaściwego folderu. Aktualnie system Comarch ERP Optima zainstalowany jest w (…)* i program nie był uruchamiany. Działanie poprawiono.

4. **Zamykanie programu.** Podczas zamykania programu Comarch ERP Optima w Chmurze Standard mógł pojawiać się komunikat: *Comarch ERP Optima has stopped working.* Działanie poprawiono.

## **Kasa/Bank**

## **Zmiany**

1. **Odsetki podatkowe.** W *Konfiguracja / Program / Kasa/Bank* wprowadziliśmy nową wartość odsetek podatkowych. Od 07.04.2022 roku odsetki te wynoszą 12.00%.

2. **Odsetki ustawowe od zaległości.** W *Konfiguracja / Program / Kasa/Bank* wprowadziliśmy nową wartość odsetek ustawowych od zaległości. Od 07.04.2022 roku wynoszą one 10.00%.